i20S

WWW.FANVIL.COM

## **SIP Door Phone**

# **Quick Installation Guide**

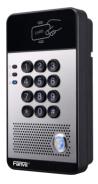

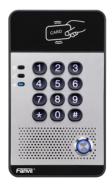

## **Table of Contents**

| 1. Package Contents        |    |
|----------------------------|----|
| 2. Physical Specifications | 4  |
| 3. Installation            |    |
| 4. Searching Door Phone    |    |
| 5. SIP Door Phone Setting  | 12 |
| 6. Door Unlocking Setting  | 13 |

## 1. Package Contents

|   | Door Phone                  |   | Connectors          |
|---|-----------------------------|---|---------------------|
|   | Quick Installation<br>Guide | • | CD                  |
| 8 | RFID Cards                  |   | Screw and<br>Wrench |

## 2. Physical Specifications

| Device size | 160 x 93 x 35 mm    |
|-------------|---------------------|
| Weight      | 420g (gross weight) |

## 1) Front Panel

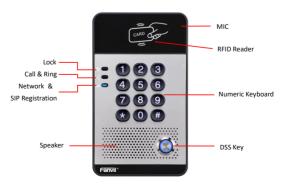

| Interface   | Description                                                          |
|-------------|----------------------------------------------------------------------|
|             | The door phone has a built-in speaker for convenient communication   |
| Speaker     | and alert use.                                                       |
|             | The door phone has a built-in microphone hidden in the pinhole       |
| MIC         | located on the front panel.                                          |
| RFID Reader | Use RFID cards to unlock the door by touching RFID reader of device. |

#### **Button Definition**

| Button           | Description                                            |
|------------------|--------------------------------------------------------|
| DSS Key          | Press the Button, calling or request to open the door. |
| Numeric Keyboard | Input password to open the door or call.               |

#### LED Definition

| LED           | Status                 | Description                              |
|---------------|------------------------|------------------------------------------|
|               | Steady Blue            | Door unlocking                           |
| Lock          | off                    | Door locking                             |
|               | Blinks per second      | Call Hold or Ringing                     |
| ₽Ź*           | off                    | On Hook                                  |
| Call & Ring   | Blinks every 3 seconds | Device in the issuing state              |
|               | Steady Blue            | Online talking                           |
|               | Blinks per second      | Network error                            |
| att           | off                    | Network is normal, SIP is not registered |
| Network & SIP | Blinks every 3 seconds | SIP Registration failed                  |
| Registration  | Steady Blue            | SIP Registration succeeded               |

### 2) Port Definition

After removing the Back Panel of i20S, there are one terminal block connectors for power and lock control connection as shown in the picture below.

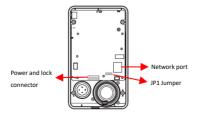

#### Network Connector

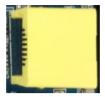

#### Power and Electric-lock Connector

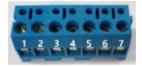

| 1      | 2     | 3   | 4              | 5   | 6      | 7      |
|--------|-------|-----|----------------|-----|--------|--------|
| +DC12V | VSS   | NC  | СОМ            | NO  | S-IN   | S-OUT  |
| 12V D0 | Input | Ele | ctric-lock swi | tch | Indoor | switch |

#### JP1 Jumper

There are two modes for power supply of electric-lock as shown in the picture below.

(The default is "Active Mode").

Passive Mode: When the electric-lock starting current is more than 12V/700mA, need to use the external drive mode, the electric lock interface for short circuit output control.

Active Mode : When the electric-lock starting current is less than 12V/700mA, can use the internal drive mode, the electric lock interface is 12V DC output.

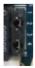

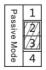

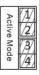

## Wiring instructions

NO: Normally Open Contact

COM: Common Contact

NC: Normally Close Contact

| Drivin | g Mode  | Electric-loc                | k Mode                 |               |                                                                                                    |
|--------|---------|-----------------------------|------------------------|---------------|----------------------------------------------------------------------------------------------------|
| Active | Passive | No electricity<br>when open | Electrify<br>when open | JP1<br>Jumper | Connections                                                                                                    |
| v      |         | v                           |                        | Active Mode   | 12V NC COM NO S-I S-O<br>Power Supply<br>12V/14<br>Electric-lock (No electricity when open the door )                                                                                                    |
| ~      |         |                             | v                      | Active Mode   | 12V OC ON NO S-1 B-0<br>Power Supply<br>12V/A                                                                                                    |
|        | v       | v                           |                        | Passive Mode  | Door Protoc<br>Prover Function<br>12/2/A<br>NCCOM NO 5-15-0<br>Incore statich<br>Exectine book (No electricity when open He door 1                                                                                                    |
|        | v       |                             | v                      | Passive Mode  | Door Prode<br>Prever Facel<br>Prever facel<br>Prever facel<br>Preve |
|        | v       | v                           |                        | Passive Mode  | Catter from them<br>Catter from them<br>Catter from the from the from                                                                                                    |

## 3. Installation

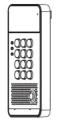

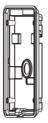

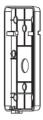

Main Part of Intercom

Back Panel
Figure 1 Three Major Parts of i20S

Wall-mounted hanging shell

#### Step 1: Installation preparation

A. Check the following contents:

- Hex wrench x 1
- RJ45 plugs x 2 (1 spare)
- KA4 x 25mm screws x 4
- 25mm screw anchors x4

B. Tools that may be required:

- Hex wrench
- Phillips screwdriver (Ph2 or Ph3), hammer, RJ45 crimper
- Electric impact drill with an 6mm drill bit

#### Step 2: Drilling

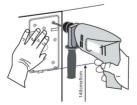

Figure 2 Wall Mounting

- A. Place the mounting template with dimensions on the surface of a wall in a desired flat position.
- B. Use an electric drill to drill the 4 holes marked on the mounting template. It is recommended to drill about

30mm deep. Remove the template when finishing drilling.

C. Push or hammer screw anchors into the drilled holes.

### Step 3: Removing hanging shell

A. Remove the hanging shell in Figure 3 and Figure 4.

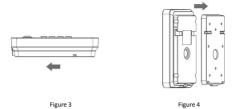

B. With Phillips screwdriver, unpacks the Back Panel and the main part of intercom as shown in Figure 5.

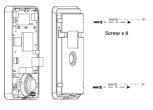

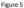

#### Step 4: Hanging shell Fixing and Cabling

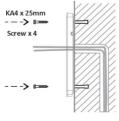

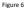

- A. Select the hole for cable supply; cable length of 15cm to 20cm is recommended.
- B. With 4 KA4 x 25mm screws, tighten the Wall-mounted hanging shell as shown in Figure 6.

#### Step 5: Connection line

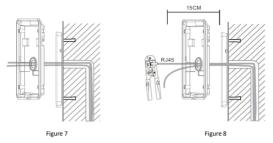

A. Select the hole for cable supply.

B. Connect the cables of RJ45, power, and electric-lock to the motherboard socket as mentioned in connectors description (refer to Section 2).

C. Test whether there is electricity by doing the following:

Press the # button for 3 seconds to get the IP address of intercom by voice.

Input access password or press the indoor switch to check electric-lock installation.

Note: Do not proceed mounting until you have finished the electric checking.

#### Step 6: Mounting

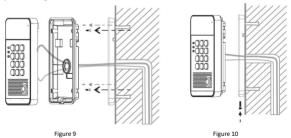

- A. Use the 4 screws to tighten the main part of intercom on the back panel as shown in Figure 9.
- B. Push the device into the Wall-mounted hanging shell and tighten it with 1 screw as shown in Figure 10.
- C. Make sure the screws have been tightened properly for better waterproof effect.

## 4. Searching Door Phone

There are two methods as shown below to search the i20S.

#### Method 1:

Open the iDoorPhone Network Scanner. Press the Refresh button to search the i20S and find the IP address.

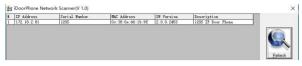

#### Method 2:

Press and hold the "#" key for 3 seconds and the door phone will report the IP address by voice.

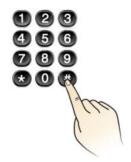

|                         | Default Setting                          |
|-------------------------|------------------------------------------|
| Default DHCP Client     | On                                       |
| Static IP Address       | 192.168.1.179                            |
| Default Web Port        | 80                                       |
| Default Login User Name | admin                                    |
| Default Login Password  | admin                                    |
| Display IP address      | Hold # for 3 seconds to display by voice |
| Search Tools            | iDoorPhone Network Scanner               |

## 5. SIP Door Phone Setting

Step 1: Login the homepage of the i20S.

| User:     |         |
|-----------|---------|
|           |         |
| Password: |         |
| Language: | English |

#### Step 2: Add the SIP account.

Set SIP server address, port, user name, password and SIP user with assigned SIP account parameters.

| Select "Activate", and then click Apply to save t | this setting |
|---------------------------------------------------|--------------|
|---------------------------------------------------|--------------|

|        | SIP Basic Setting       |            |                          |             |
|--------|-------------------------|------------|--------------------------|-------------|
| m      |                         |            |                          |             |
| ark    | Line SIP 1 V            |            |                          |             |
|        | Basic Settings >>       |            |                          |             |
|        | Line Status             | Registered | SIP Proxy Server Address | 172.18.1.88 |
|        | Username                | 8207       | SIP Proxy Server Port    | 24680       |
| atting | Display name            | 8207       | Outbound proxy add.      |             |
| etting | Authentication Name     | 8207       | Outbound proxy port      |             |
| ards   | Authentication Password |            | Realm                    |             |
| inus.  | Activate                |            |                          |             |
| gs     | Codecs Settings >>      |            |                          |             |
|        | Advanced Settings >>    |            |                          |             |
| n Key  |                         | Apply      |                          |             |
|        |                         | white      |                          |             |

#### Step 3: Setting DSS key

Set the DSS key as shown below for a quick start. Click "Apply" to save this setting.

Type: Hot Key

Number 1: The DSS Key will dial to this Number 1.

Number 2: If Number 1 is unavailable, it will be forwarded to Number 2.

Line: Working line

Subtype: Speed dial

| > System     |                  |       |     |          |          |      |            |  |
|--------------|------------------|-------|-----|----------|----------|------|------------|--|
| > Network    | Function Key Set |       |     |          |          |      |            |  |
|              | Key              | Туре  | -   | Number 1 | Number 2 | Lin  | Subtype    |  |
| Line         | DSS Key 1        |       | ~ 6 | 005      |          | SIP1 | Speed Dial |  |
|              | DSS Key 2        |       | v   |          |          |      |            |  |
|              | DSS Key 3        | None  | ~   |          |          |      |            |  |
| EGS Setting  | DSS Key 4        | None  | ~   |          |          |      | Speed Dial |  |
| › EGS Cards  | - Bio net a      | 11010 |     | As       | oply     | 1001 |            |  |
| EGS Logs     |                  |       |     |          |          |      |            |  |
| Function Key |                  |       |     |          |          |      |            |  |

#### Step 4: Door Phone Setting MCAST Action URL Time/Date Features Apply > System Advanced Settings >> Network Switch Mode Keynad Mode Dial and Password > Line 5 (1~600))Second(s) Talk Duration 120 (20~600))Second(s) Switch-On Duration Remote Password Local password .... EGS Setting Enable Access Table Description i205 IP Door Phone Enable 🗸 16 (5~50)Second(s) Call Switched Time Hot Key Dial Mode Select Main-Secondary v 06:00 (00:00~23:59) EGS Cards Day Start Time Day End Time (00:00~23:59) Address of Open Log Server 0.0.0.0 Disable v Port of Open Log Server 514 Enable 🗸 EGS Logs Enable Indoor Open Enable Open Log Server Enable 🗸 Limit Talk Duration Enable Card Reader > Function Key Door Unlock Indication Remote Code Check Length 4 (1~6) Apply

## 6. Door Unlocking Setting

#### Local

#### 1) Local Password

Step 1: Go to Advanced Settings → Set Local Password (The default is "6789").

Step 2: Use the device's Numeric Keyboard to input password and "#" key, and then the door will be unlocked.

|              | Features Audio             | MCAST Act           | ion URL Time/Date        |                           |
|--------------|----------------------------|---------------------|--------------------------|---------------------------|
| > System     |                            |                     | Apply                    |                           |
| > Network    | Advanced Settings >>       |                     |                          |                           |
|              | Switch Mode                | Monostable 🗸        | Keypad Mode              | Dial and Password 🗸       |
| > Line       | Switch-On Duration         | 5 (1~600))Second(   | s) Talk Duration         | 120<br>(20~600))Second(s) |
| EGS Setting  | Remote Password            | •                   | Local password           | ••••                      |
|              | Description                | i20S IP Door Phone  | Enable Access Table      | Enable 🗸                  |
| > EGS Cards  | Hot Key Dial Mode Select   | Main-Secondary 🗸    | Call Switched Time       | 16 (5~50)Second(s         |
|              | Day Start Time             | 06:00 (00:00~23:59) | Day End Time             | 18:00 (00:00~23:59)       |
| > EGS Logs   | Address of Open Log Server | 0.0.0.0             | Port of Open Log Server  | 514                       |
|              | Enable Open Log Server     | Disable 🗸           | Enable Indoor Open       | Enable 🗸                  |
|              | Enable Card Reader         | Enable v            | Limit Talk Duration      | Enable 🖌                  |
| Function Key | Door Unlock Indication     | Long Beeps 🗸        | Remote Code Check Length | 4 (1~6)                   |

#### 2) Private Access Code

Step 1: Go to EGS ACCESS → Enable Local Authentication and set access code.

Step 2: Use the device's Numeric Keyboard to input password and "#" key, and then the door will be unlocked.

|                | EGS CARDS EGS ACCESS                                                                                                    |
|----------------|----------------------------------------------------------------------------------------------------|
| > System       | Import Access Table Select File Browse (accessList.cv) Update                                                                                         |
| > Network      | Access Table                                                                                                    |
| > Line         | Click here to Save Access Table     Index Name ID Department Position Location Number Fwd Access Double Access by profile Type     Code Auth Call Psw |
| > EGS Setting  | ☑ 1 Hugo<br>Total: 1 Prev Page: 1 ☑ Next                                                                                                    |
| EGS Cards      | Add Access Rule                                                                                                    |
| > EGS Logs     | Name Hugo + Double Auth Disable • •                                                                                                    |
| > Function Key | Position Location                                                                                                    |
|                | Access Code         223222         O         Number           Access Code Action         For Local Auth         Fwd Number                            |
|                | Add Modify                                                                                                    |

#### Remote

#### **Remote Password**

Step 1: Go to Advanced Settings → Set Remote Password (The default is "\*").

Step 2: To answer the call made by visitor via SIP phone, press the "\*" key to unlock the door the visitor.

|             | Features Audio                 | MCAST Acti         | ion URL Time/Date  | ]                         |
|-------------|--------------------------------|--------------------|--------------------|---------------------------|
| > System    |                                |                    | Apply              |                           |
| > Network   | Advanced Settings >>           | Monostable V       | Keypad Mode        | Dial and Password         |
| > Line      | Switch-On Duration             | 5 (1~600))Second(  |                    | 120<br>(20~600))Second(s) |
| EGS Setting | Remote Password<br>Description | i20S IP Door Phone | Local password     | eree Enable               |
| > EGS Cards | Hot Key Dial Mode Select       | Main-Secondary v   | Call Switched Time | 16 (5~50)Second(s)        |

### **RFID Card**

Step 1: Go to **EGS CARDS**  $\rightarrow$  Enter the ID of RFID card (Only Front 10 yards)  $\rightarrow$  Press **Add** to Door Card Table. Step 2: Use pre assigned RFID cards to unlock the door by touching RFID area of device.

|             | EGS CARDS                         | EGS ACCESS     |                       |                     |                   |
|-------------|-----------------------------------|----------------|-----------------------|---------------------|-------------------|
| > System    |                                   |                |                       |                     |                   |
| > Network   | Import Door Card T<br>Select File | able           | Browse (doorCard.csv) | Update              |                   |
| Line        | Door Card Table >>                | ,              |                       |                     |                   |
|             | Add Door Card                     | 0004770424     | Add                   | Click here to Sav   | e Door Card Table |
| EGS Setting | Index                             | Name           | ID                    | Issuing Date        | Card State        |
| EGS Cards   |                                   |                | 0003477117            | 2016/09/14 11:34:01 | Enable 🗸          |
|             | 2                                 |                | 0003408920            | 2016/09/14 11:34:07 | Enable 🗸          |
|             | Total: 2                          | Prev Page: 1 V | Next                  | O Delete            | Delete All        |

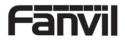